### **BAB III**

#### **PELAKSANAAN KERJA MAGANG**

#### **3.1 Kedudukan dan Koordinasi**

Pada kerja magang ini, penulis mengikuti dari tahap produksi hingga pasca produksi. Penulis bekerja langsung dibawah pengawasan *offline editor*, serta penulis pada tahap produksi berperan sebagai DIT dan menjadi *assistant offline editor* pada tahap pasca produksi. Penulis mendapatkan tugas pada saat tahap produksi untuk melakukan *back up data* dan melakukan *management file* ke dalam folder. Penulis juga bertanggung jawab membantu *offline editor* dalam melakukan proses *offline editing* hingga *piclock*, serta penulis juga bertugas untuk mengoperasikan komputer *editing* serta melakukan presentasi secara langsung dengan klien dan agency pada tahap pasca produksi. Penulis akan langsung di arahkan *offline editor* untuk membantu sesuai dengan kebutuhan pada proses *offline editing* hingga menjadi *married print*, dengan gambaran alur dan kordinasi sebagai berikut:

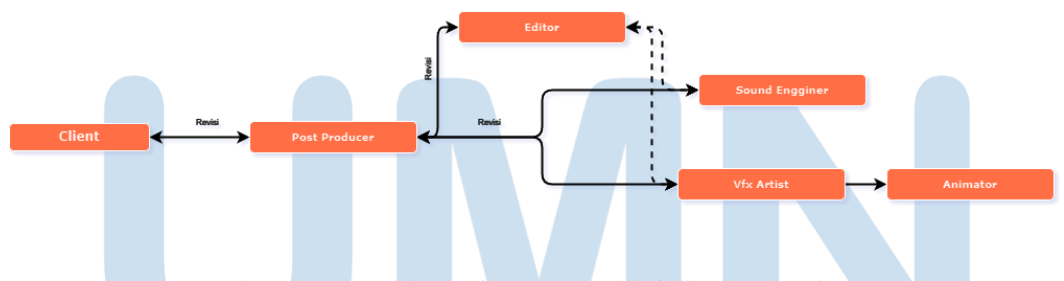

Gambar 3.1 Bagan alur kerja pasca produksi di Anatman Pictures (Sumber: Dokmentasi Perusahaan)

Penulis juga memiliki tanggung jawab untuk mengerjakan konten sosial media. Penulis sebagai *video editor intern*, melakukan *editing* dan *finishing* video yang prosesnya akan diawasi oleh *social media specialist*. Setelah konten disetujui dan diselesaikan, video editor intern akan berkoordinasi dengan *sound designer intern* untuk melakukan *mixing audio* dan *music composing*. Setelah *final mixing* selesai file akan di satukan oleh *video editor intern* dan akan diserahkan kepada *social media specialist* untuk dipublikasikan.

#### **3.2 Tugas dan Uraian Kerja Magang**

Penulis mendapatkan sejumlah tugas yang harus di selesaikan pada masa kerja magang, sesuai dengan brief yang di berikan *post-production producer* dan *editor*. Dalam konteks ini, penulis diminta untuk membantu dalam proses editing film "Terpejam Untuk Melihat", short documentary "MicroDocs", iklan "Allianz Syariah LegacyMax" dan "BBC Storyworks x Uniliver".

Terkadang penulis juga diminta membantu *editing* untuk konten, kebutuhan sosial media akun Anatman Pictures ataupun Anatman Films. Dengan berkordinasi bersama *social media specialist* untuk membuat cutdown ataupun seperti *behind the scenes* dari film yang telah dibuat atau *campaign* yang sedang berjalan.

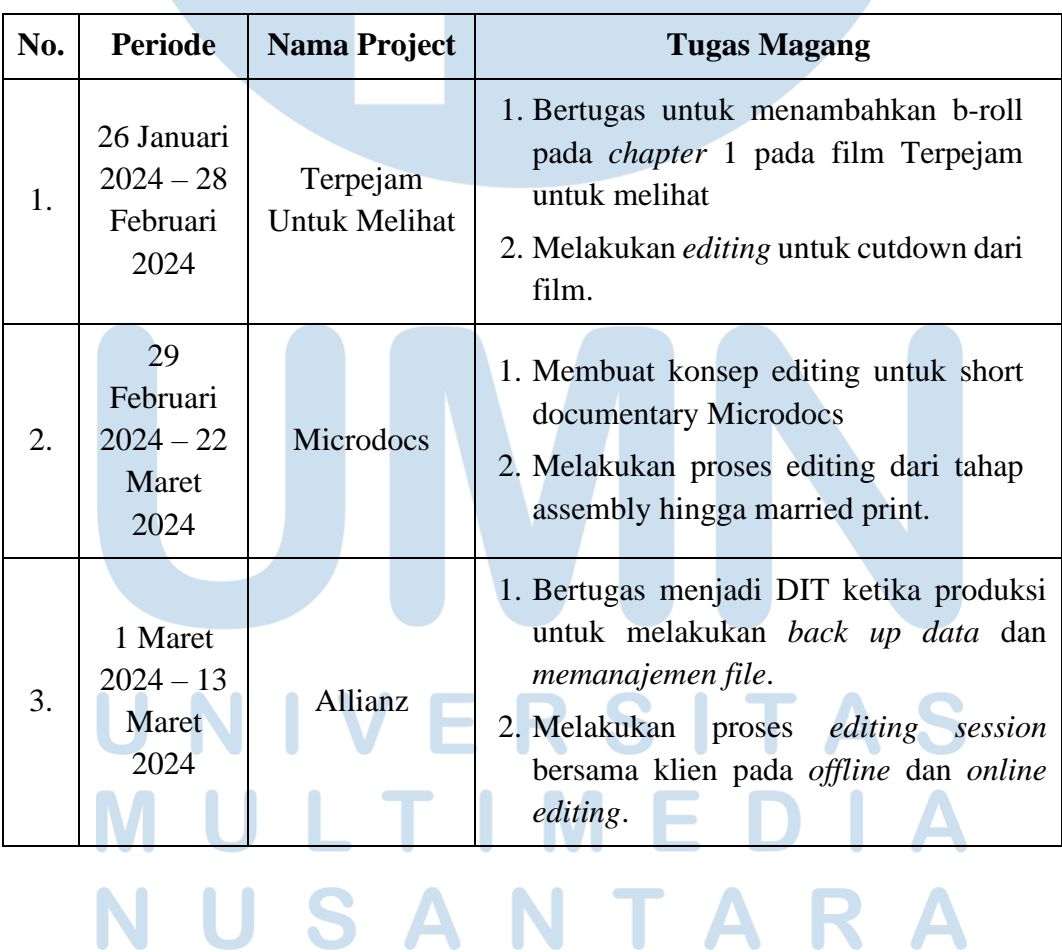

#### **3.2.1 Tugas yang Dilakukan**

#### Peran Video Editor…, Akmal Fadhlurrohman, Universitas Multimedia Nusantara

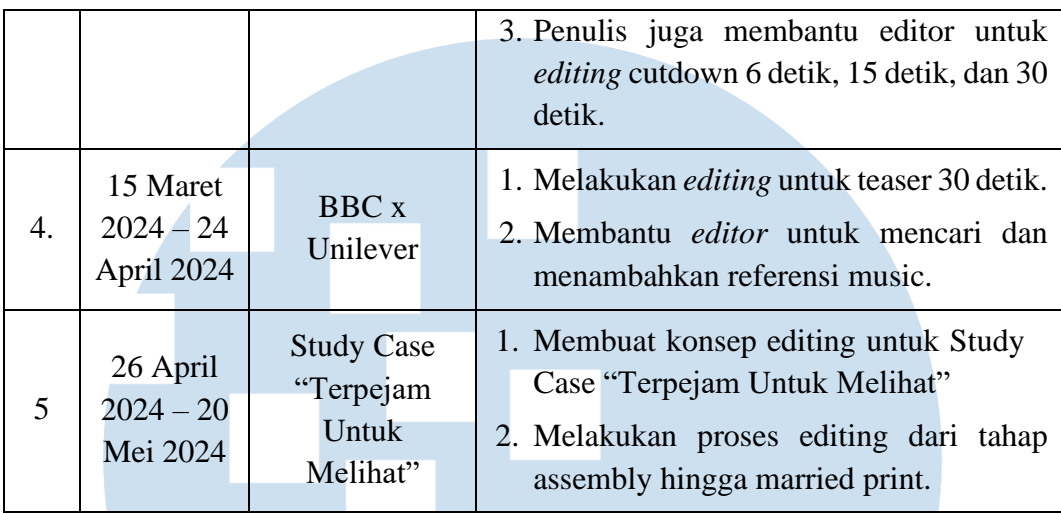

Tabel 3.1 Keterangan tugas yang dilakukan penulis (Sumber: Dokmentasi Perusahaan)

Laporan magang yang dibuat penulis ini, akan menjelaskan kontribusi penulis dalam proyek iklan "Allianz Syariah LegacyMax", Penulis mendapatkan tanggung jawab melakukan proses editing untuk cutdown 30 detik, 15 detik, dan 6 detik, penulis juga melakukan *editing session* dan *present* dengan klien bekerja sama dengan *post-production producer* dan *offline editor*.

#### **3.2.2 Uraian Kerja Magang**

Dalam menjalani kerja magang di Anatman Pictures, banyak kesempatan yang diberikan. Salah satunya melakukan *editing* untuk Allianz cutdown versi 30 detik, 15 detik, dan 6 detik. Diawali dengan menerima briefing yang diberikan oleh *postproduction producer* ataupun *offline editor*. Kemudian penulis akan mendapatkan akses ke dalam sebuah dokumen yang berisi deck untuk melihat *brief editing* dan konsep yang ingin dibuat dari proyek Allianz.

## E M SANTA

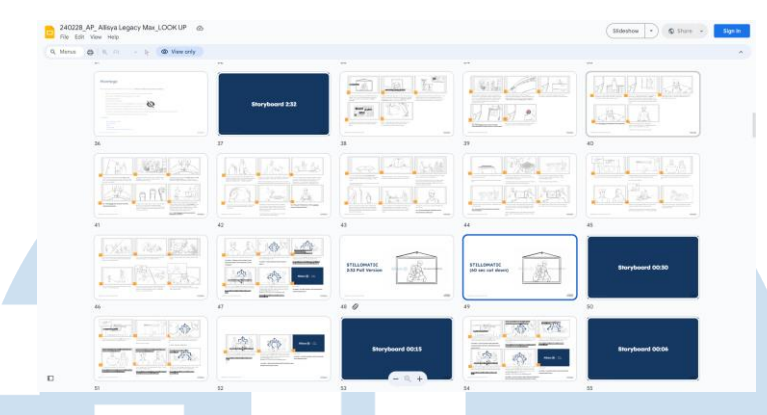

Gambar 3.2 Deck Allianz Syariah Legacy Max (Sumber: Dokmentasi Perusahaan)

Setelah mendapatkan *briefing* dan *deck*, penulis akan diberikan semua materi-materi oleh editor dalam bentuk hard disk yang akan digunakan pada proses editing nantinya dan *post-production producer* akan memberikan *timeline editing* yang telah dibuat kepada penulis. Hard disk yang diberikan kepada penulis berisi semua file yang akan diedit dan masuk kedalam folder *Material, Preview,* dan *Project.* Penulis akan memeriksa semua data terlebih dahulu untuk memastikan semua data aman. Kemudian penulis akan membuka *software editing* Davinci Resolve untuk *editing* pada proyek cutdown dari iklan Allianz Syariah Legacy Max dan memasukan *file project* yang berada di dalam hard disk. Penulis akan membuat bin atau folder baru, khusus untuk cutdown agar memudahkan nantinya ketika sedang melakukan *editing*.

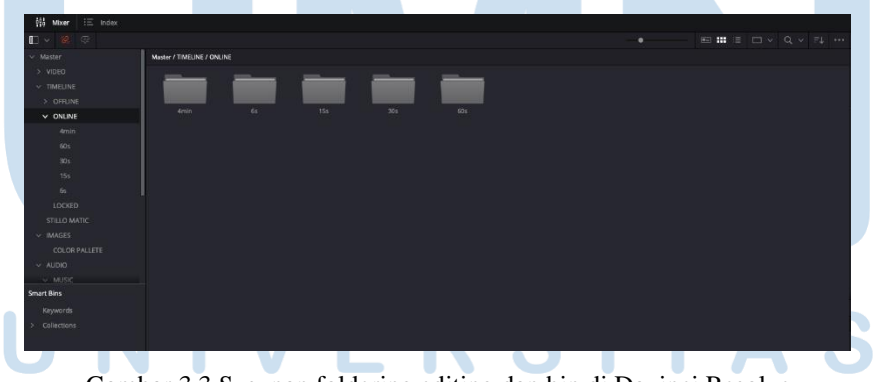

Gambar 3.3 Susunan foldering editing dan bin di Davinci Resolve (Sumber: Dokmentasi Perusahaan)

Folder yang dibuat memiliki peran yang berbeda-beda, dengan tujuan memudahkan dalam mencari setiap file yang dibutuhkan. Contohnya folder *timeline*, terdapat *sequence-sequence* yang memuat *sequence* setiap proses *editing* dimulai dari awal atau *assembly* hingga *mastering* yang menjadi hasil akhir. Pada folder *footage* berisi materi- materi *footage* yang telah diambil pada tahap produksi. Pada folder GFX terdapat footage hasil yang akan digunakan pada tahap *mastering* materi pada folder GFX ini telah diolah oleh *online editor*. Ketika semua materi telah tersususn rapih penulis akan membuat *sequence* baru dengan menyesuaikan settingan atau format yang sesuai dengan materi dan memasukannya ke dalam folder *timeline*.

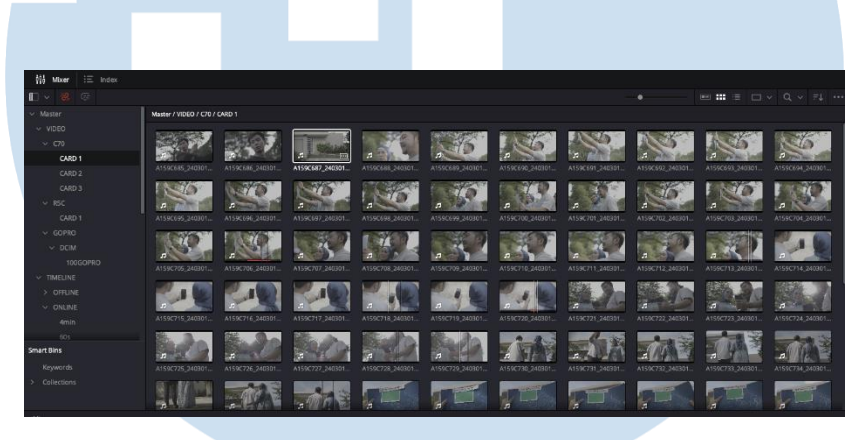

Gambar 3.4 Isi folder di Davinci Resolve (Sumber: Dokmentasi Perusahaan)

Tahap pertama yang akan penulis lakukan dalam proses *editing* cutdown adalah *assembly, editing* akan mengikuti dengan *storyboard* yang telah dibuat. Pada tahap ini, penulis menyusun materi yang telah diambil pada saat produksi menjadi urutan yang sesuai dengan konsep yang ada. Pemilihan materi sedikit memakan banyak waktu, karena disini penulis harus mengecek setiap *footge* satu-satu karena tidak adanya *camera report* dan *clapper* ketika shooting yang membuat penulis kesulitan menemukan *footage*. Melalui Pemilihan materi ini sangatlah penting karena dapat membangun dan mendukung *storyline* yang diinginkan ketika melanjutkan ke tahap selanjutnya yaitu *rough cut*.

Setelah tahap *assembly* selesai, penulis melanjutkan ke tahap *rough cut*. Pada tahap ini menjadi langkah pertama untuk memulai mengambil keputusan kreatif yang lebih dalam. Kemudian materi yang telah disusun pada tahap *assembly* akan ada *adjusment* untuk memperhalus susunan shot, menyesuaikan durasi dari setiap klip, dan menjaga target durasi yang telah ditentukan. Penulis kemudian

memotong klip yang tidak sesuai dengan kebutuhan klien. Selain itu, penulis juga memasukan referensi music yang bertujuan menjadi acuan sebagai bentuk guide untuk *sound designer* dan *online editor*. *Music reference* juga digunakan penulis untuk membentuk mood dari video. Setelah *rough cut* pertama selesai, penulis akan melakukan *rendering low resolution* video untuk menjadi bahan *preview rough cut* pertama, yang akan diteruskan oleh *post-production producer* ke klien untuk di *preview* secera daring. Akan ada *editing session* dengan klien untuk memberikan *feedback* revisi. Point *feedback* revisi yang diberikan menjadi acuan penulis dalam melakukan revisi pada tahap *rough cut*. Terdapat jatah revisi sebanyak 3 kali yang diberikan sesuai dengan perjanjian kontrak antara *production house* dengan klien.

Ketika agency dan klien sudah puas dan *approve* dengan hasil dari revisi yang diberikan maka tahap *rough cut* telah selesai, akan dilanjutkan pada tahap *picture lock*. Dengan menyiapkan seluruh materi atau file yang dibutuhkan untuk keperluan *color grading, VFX,* dan *sound design.* Penulis menyiapkan materi administrasi yang berisi file utama yaitu DRP (*Davinci Resolve Project*), XML (*Extensible Markup Language*), dan AAF (*Advnaced Authoring Format*).

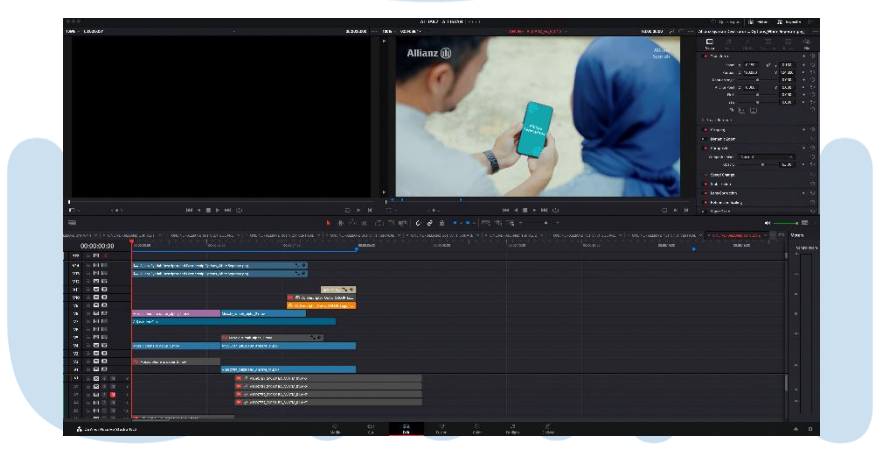

Gambar 3.5 Timeline picture lock cutdown 6 detik Allianz Syariah (Sumber: Dokmentasi Perusahaan)

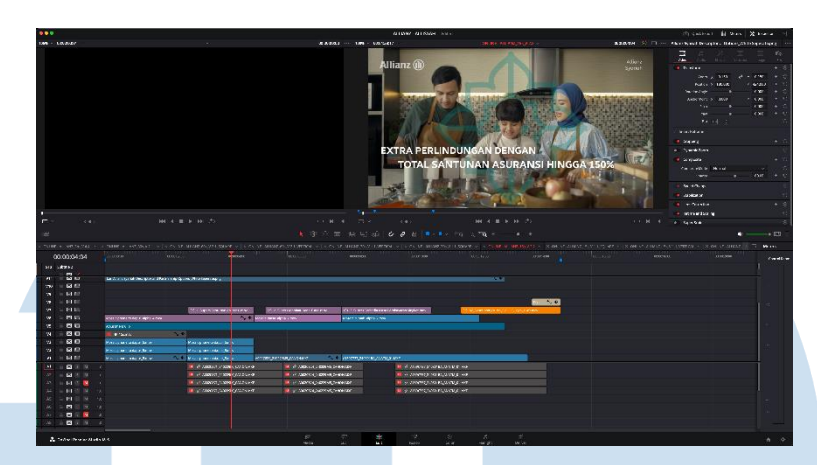

Gambar 3.6 Timeline picture lock cutdown 15 detik Allianz Syariah (Sumber: Dokmentasi Perusahaan)

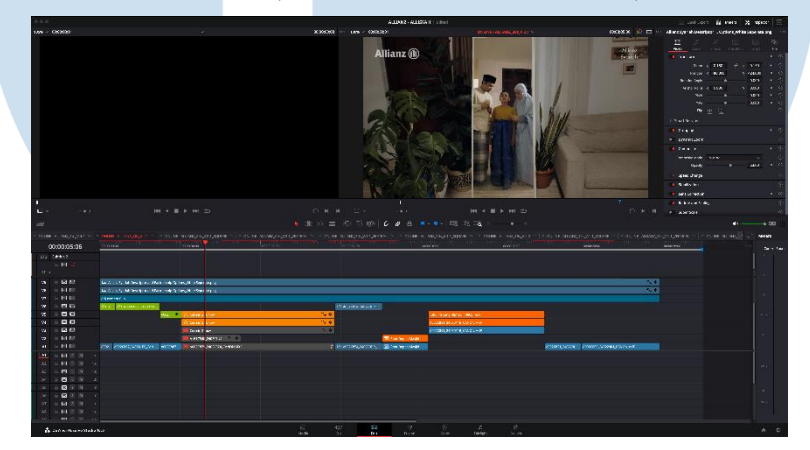

Gambar 3.7 Timeline picture lock cutdown 30 detik Allianz Syariah (Sumber: Dokmentasi Perusahaan)

Penulis tinggal menunggu hasil dari *online editing* dan *sound design* untuk masuk ke tahap mastering, ketika *sound designer* dan *online editor* telah menyelesaikan pekerjaannya, seluruh file *color grading, audio,* dan *music* yang telah diolah tersebut akan disatukan pada tahap mastering untuk menjadi *married print*. Setelah tahap mastering selesai penulis akan merender sequence tersebut dan mengunggah ke dalam folder *export* yang ada pada hardisk. Kemudian, penulis juga akan mengunggah file untuk menyimpan file video tersebut ke dalam website frame.io milik Anatman Pictures.

# ÷

#### **3.2.3 Kendala yang Ditemukan**

Terdapat beberapa kendala ketika melakukan kerja magang di Anatman Pictures yang penulis temukan, kendala tersebut dapat disebabkan oleh faktor eksternal maupun secara internal. Penulis menguraikan kendala yang ditemukan sebagai berikut:

- 1) *Production style* dokumeter yang dimiliki oleh Anatman Pictures, ketika produksi tanpa adanya *camera report, sound report,* dan *script continuity*, yang akan menghambat proses *editing*.
- 2) Diawal kerja magang, informasi keterlibatan dalam proyek yang bersifat kurang jelas sehingga menyebabkan tumpang tindih dengan proyek lainnya.
- 3) Selain itu, kendala teknis seperti masalah dengan hardware yang digunakan, hard disk yang diberikan hanya terbaca pada sistem Mac dan tidak bisa terbaca pada sistem windows.

#### **3.2.4 Solusi atas Kendala yang Ditemukan**

Melalui kendala dan masalah yang ditemukan penulis ketika melakukan kerja magang di Anatman Pictures, penulis mendapatkan solusi atas permasalahan yang ditemukan seiring berjalannya ketika menjalani kerja magang, solusinya sebagai berikut:

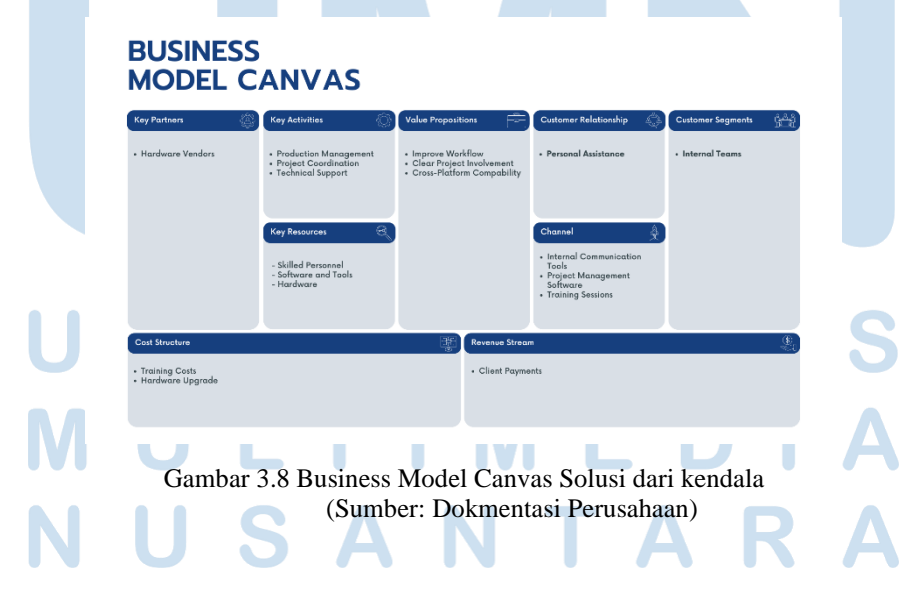

- 1) Anatman Pictures dapat mengimplementasikan penggunaan *camera report*, *sound report*, dan *script countinuity*. Langkah ini bertujuan untuk mempercepat dan mempermudah proses editing dengan menyediakan data yang lengkap dan akurat dari tahap produksi.
- 2) Untuk mengatasi informasi keterlibatan Anatman Pictures dapat menggunakan alat manajemen proyek seperti Trello untuk memastikan informasi keterlibatan dalam proyek lebih jelas dan terstruktur, sehingga dapat menghindari tumpang tindih proyek dan memastikan semua anggota tim memiliki pemahaman yang sama mengenai tugas dan tanggung jawab mereka.
- 3) Menyediakan hardware dengan kompatibilitas yang mendukung sistem operasi windows maupun Mac. Hal ini akan memastikan bahwa data dapat diakses dan digunakan tanpa hambatan di berbagai perangkat.

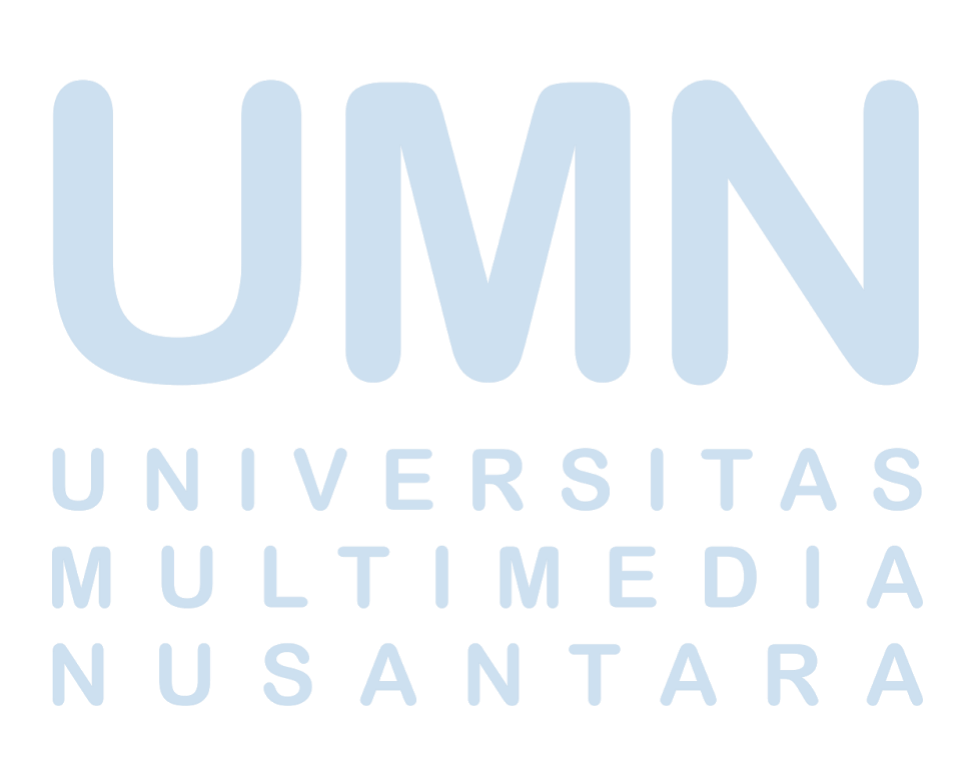